Session: Introduction Topic: Editors

Daniel Chang

Using "pico"

- The command "pico" will start the "pico" text editor with an empty buffer
- Specifying a file name will have "pico" open that file (or start a new file)
- Incidentally, "nano" is a GNU clone of "pico"

```
pico 
pico <filename>
```
**Commands** 

- Arrow keys are used to navigate around document
- Similar to "pine" e-mail program, available commands are displayed at the bottom of the "pico" window
- The caret symbol ( $\land$ ) indicates you must press and hold the control key first, then press the key for the command.

Marking and Cut & Paste

- You cannot use your mouse in "pico" (actually, the mouse works to cut and paste because of the SSHClient program, but you must learn how to work without it)
- $\bullet$   $\sim$  (ctrl-shift- $\land$ ) begins marking text at the current cursor position
- Use the arrow keys to mark text
- ^k cuts text (kills), ^u then brings the text back at the current cursor position

Saving

- ^o writes "Out" the buffered text to a file
- A prompt appears at the bottom of the screen allowing you to specify a file name
- ^x exits "pico"

## "pico" Commands

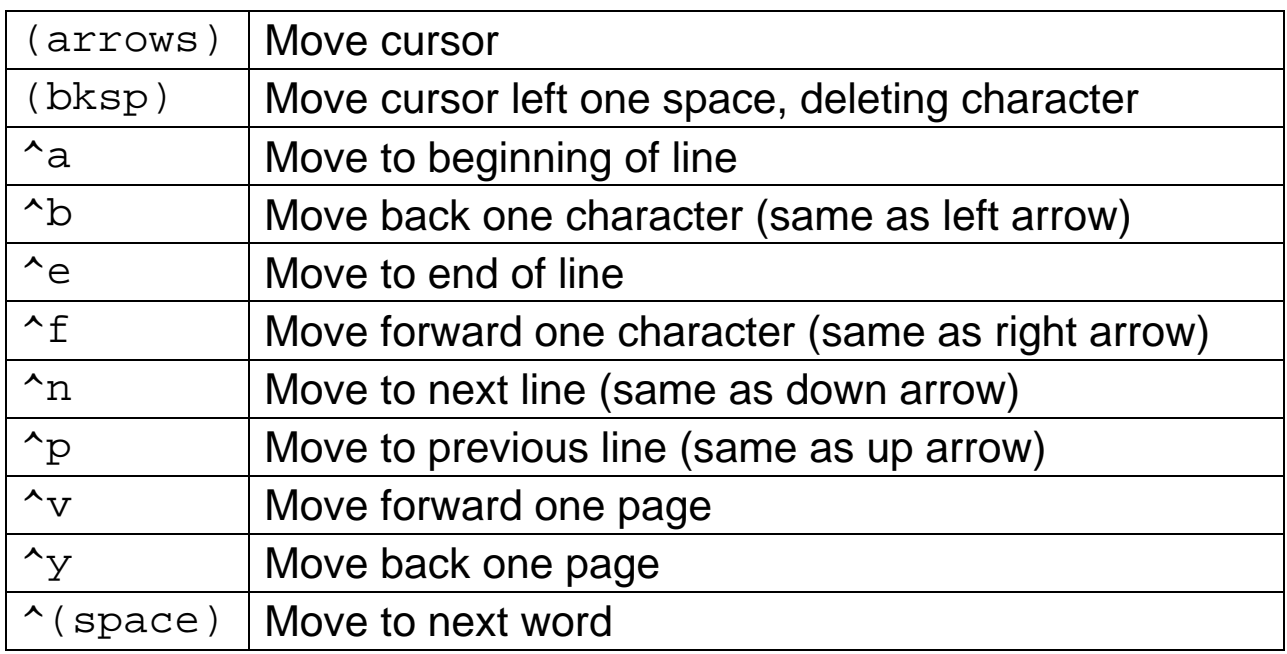

## "pico" Commands Continued

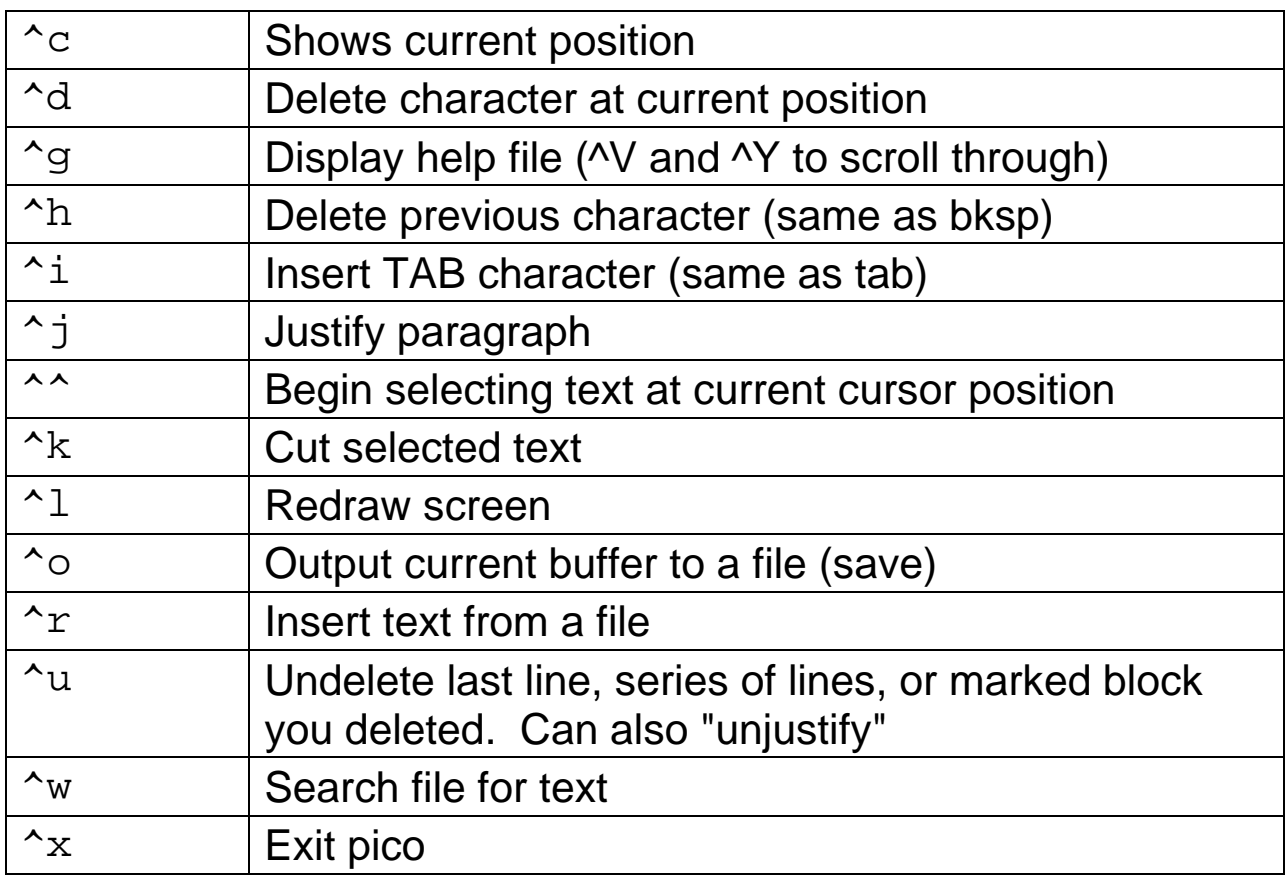

Using "emacs"

- The command "emacs" will start the "emacs" text editor in "scratch" mode, with an empty buffer
- "Scratch" mode is a pain to use, will not warn you about saving your work, and will cause various other grief
- Specifying a file name will have "emacs" open that file (or start a new file).

emacs **(avoid this)** emacs <filename>

**Commands** 

- Arrow keys are used to navigate around document
- If configured, the mouse can work, but you will learn to work without it
- The caret symbol ( $\land$ ) indicates you must press and hold the control key first, then press the key for the command.

Marking and Cut & Paste

- ^k cuts text (kills) from cursor to end of line
- ^y pastes text (yanks back)
- ^@ (ctrl-shift-2) sets a "Mark" at the current cursor position
- Use the arrow keys to move to the end of the text you want to cut (will not highlight)
- ^w cuts text from "Mark" to current cursor position
- $\gamma$  then brings the text back at the current cursor position

Undo!

•  $\Delta x$  u or  $\Delta$ - will undo the most recent command (one of the only places in UNIX where you can undo something)

Saving

•  $\Delta x \Delta s$  saves the buffered text to the currently specified file

Copyright August 2006, Daniel Chang COP 3344 Introduction to UNIX

• ^x ^c exits "emacs"

## "emacs" Commands

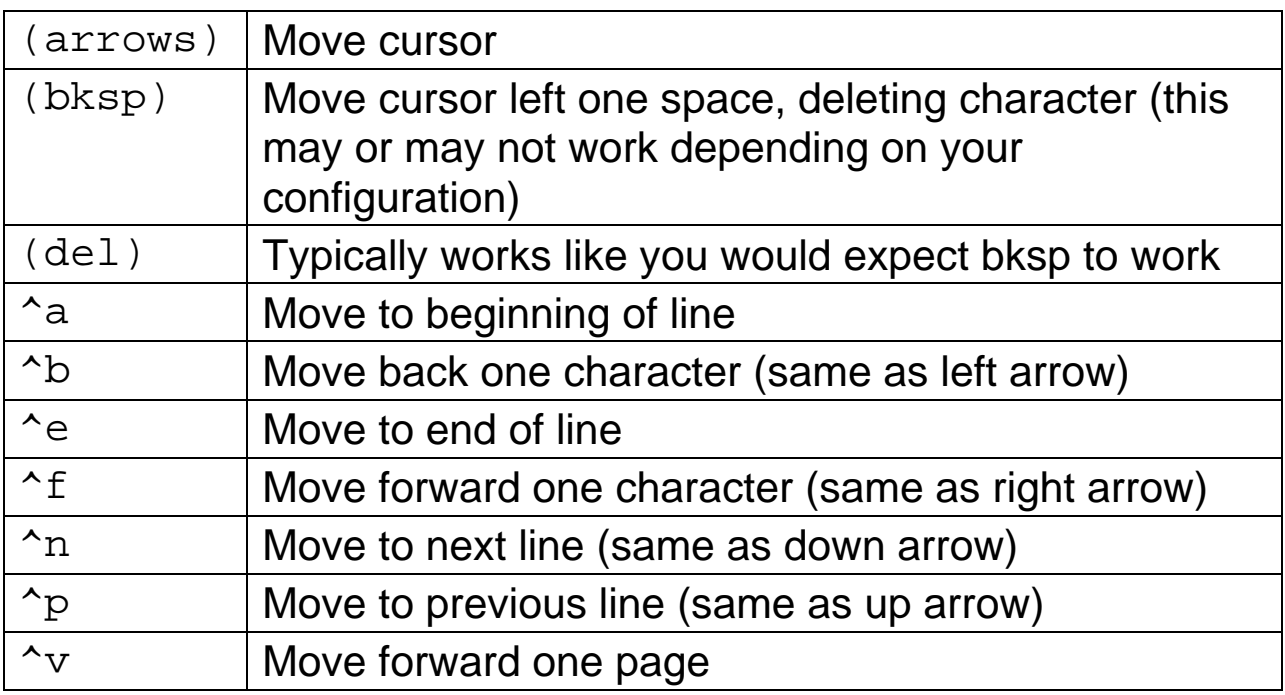

## "emacs" Commands Continued

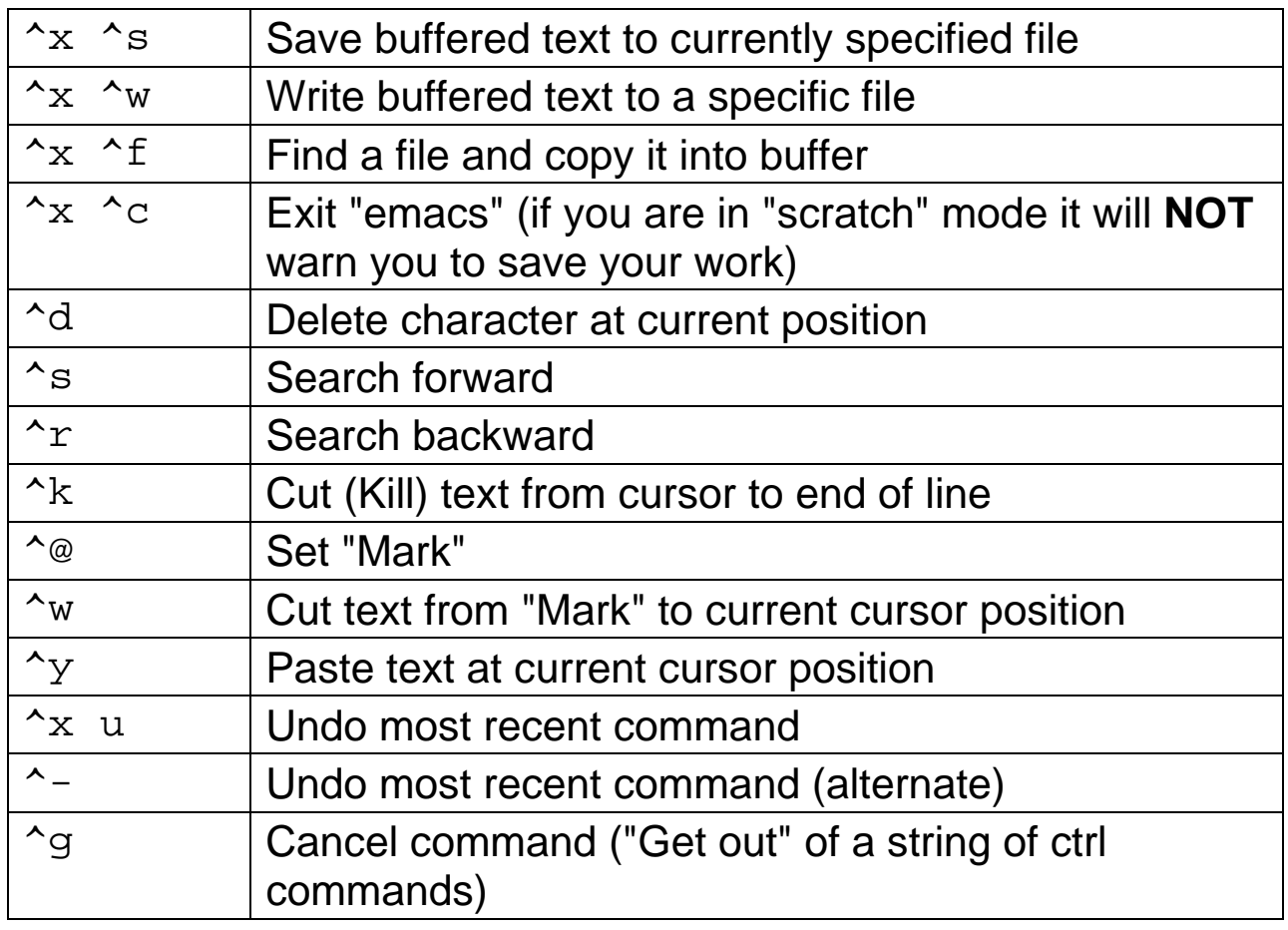